## 創意教案設計競賽

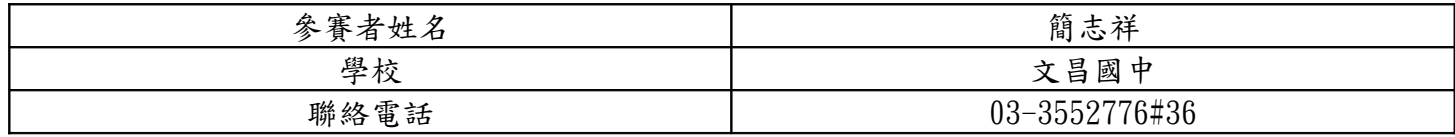

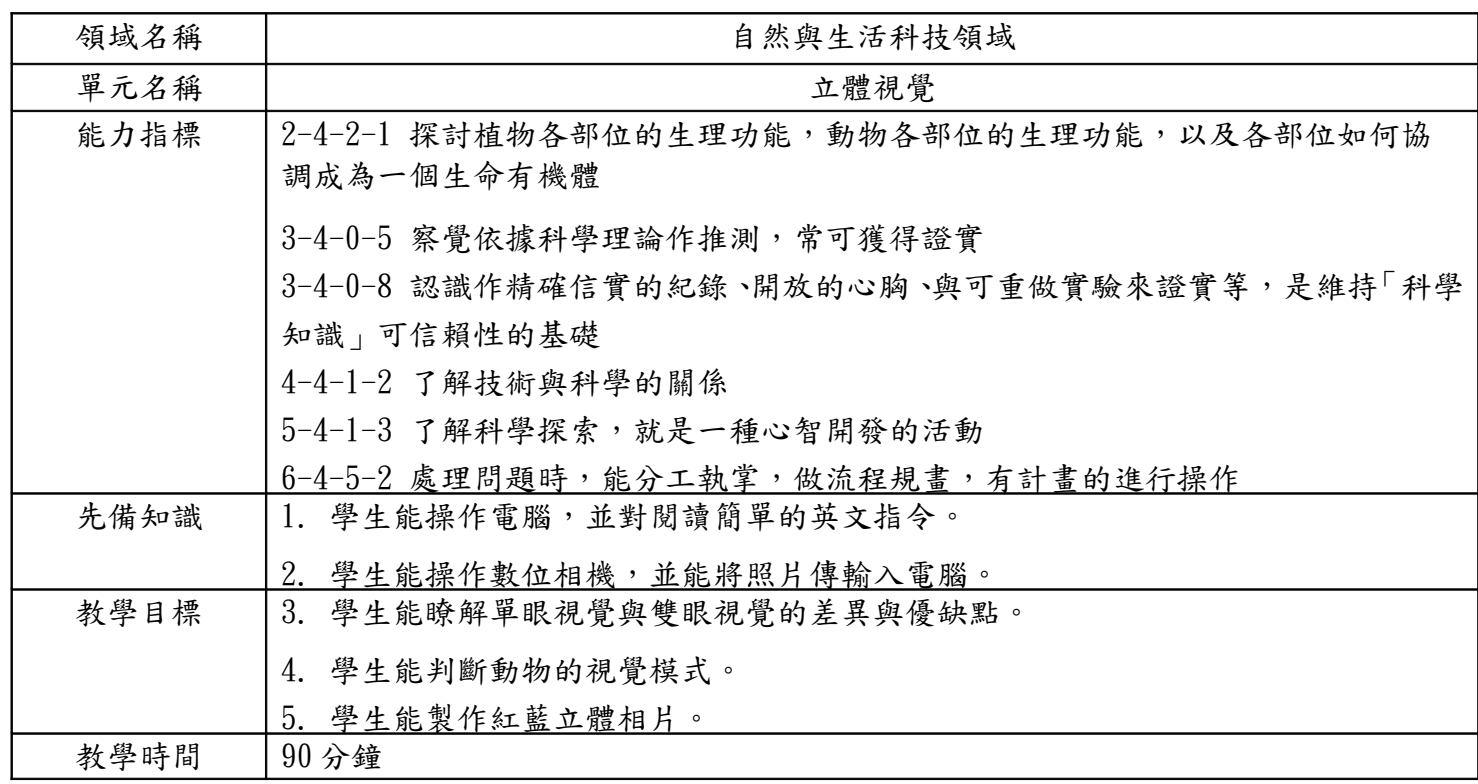

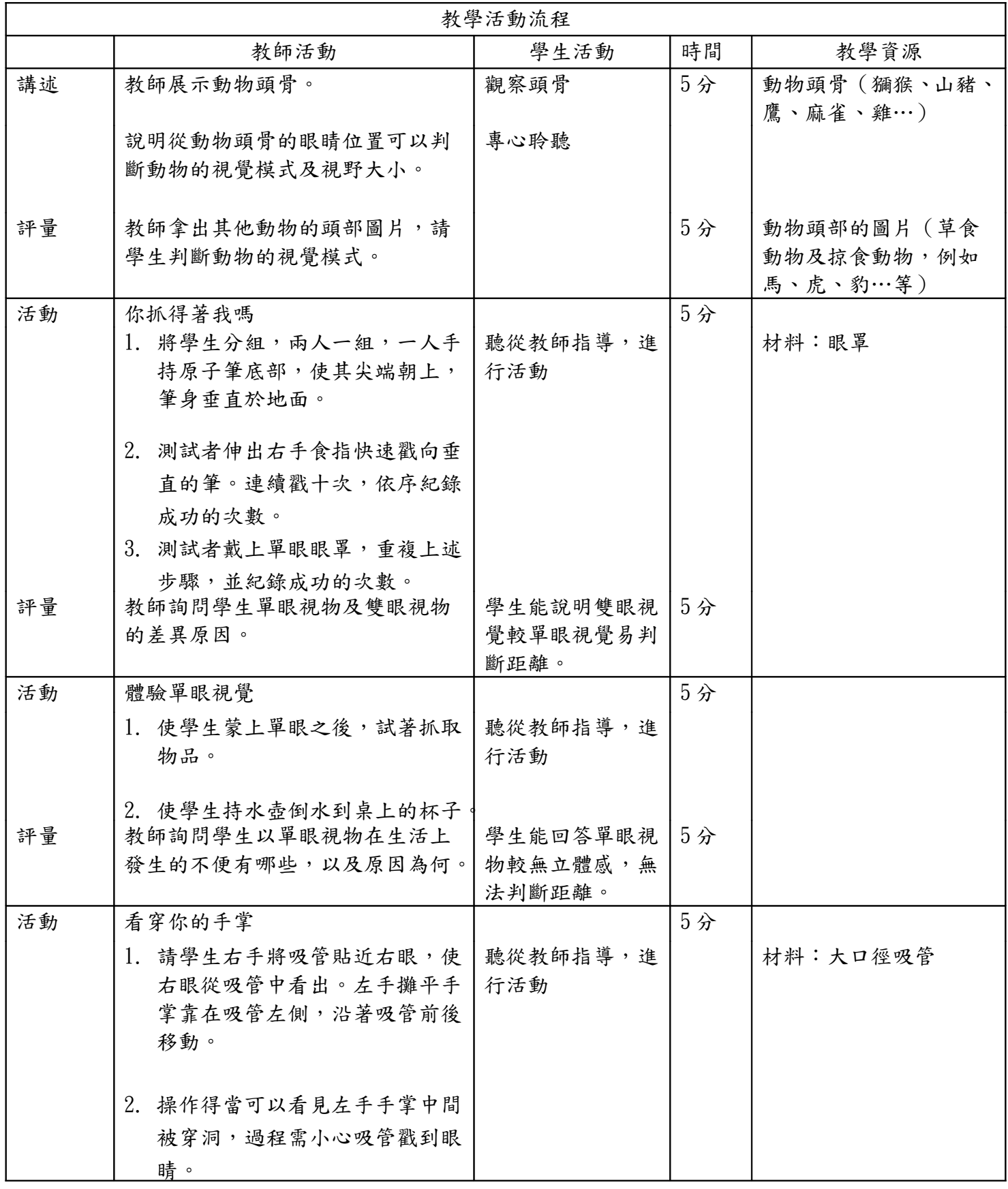

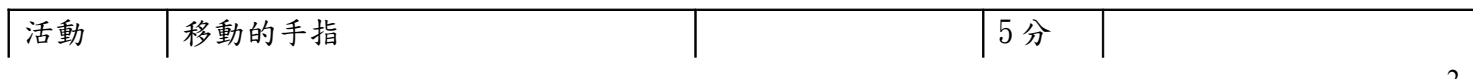

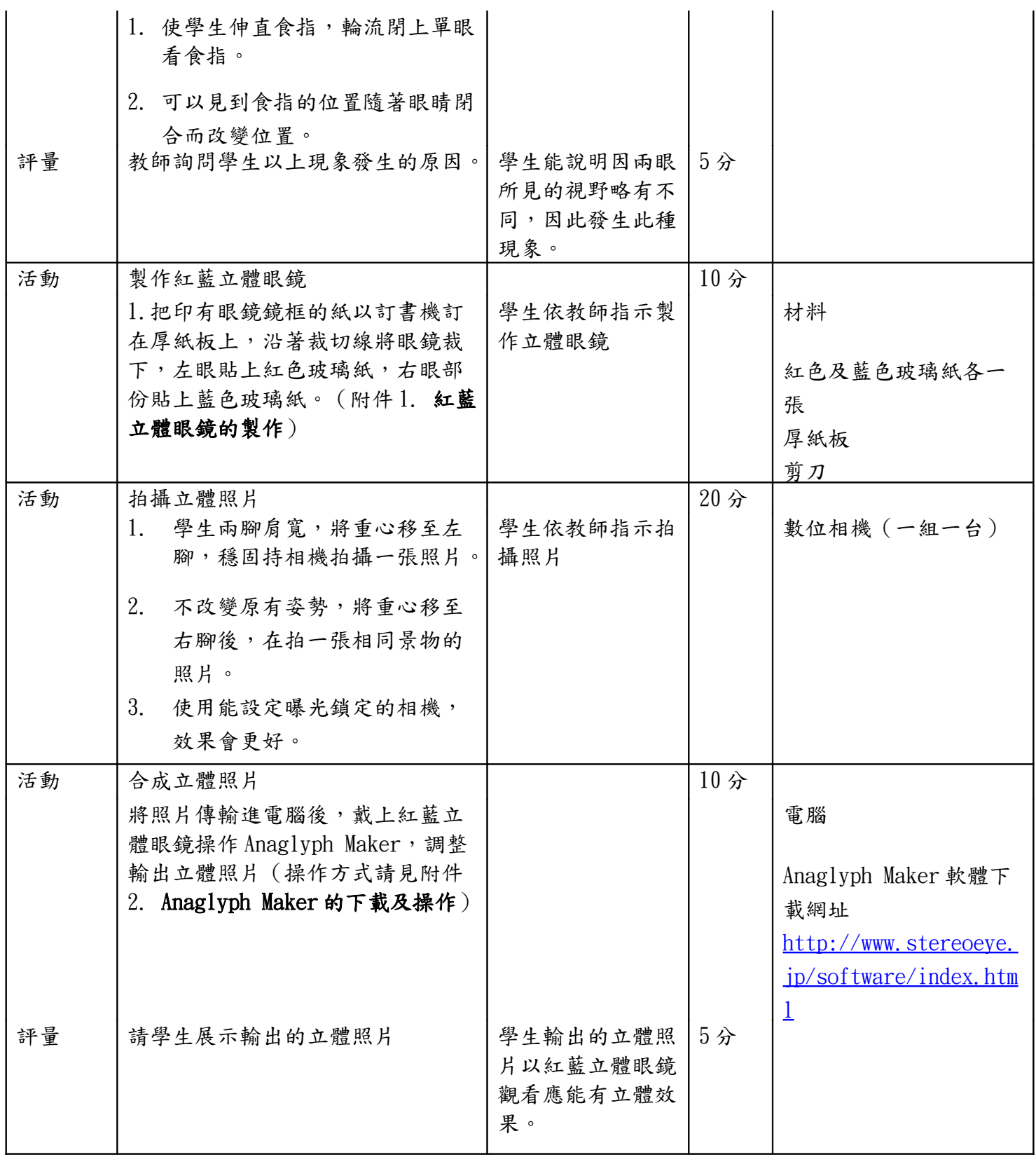

## 附件 1. 紅藍立體眼鏡的製作

- 1. 把下圖以訂書機訂在厚紙板上,沿著裁切線將眼鏡裁下。
- 2. 左眼貼上紅色玻璃紙,右眼部份貼上藍色玻璃紙。

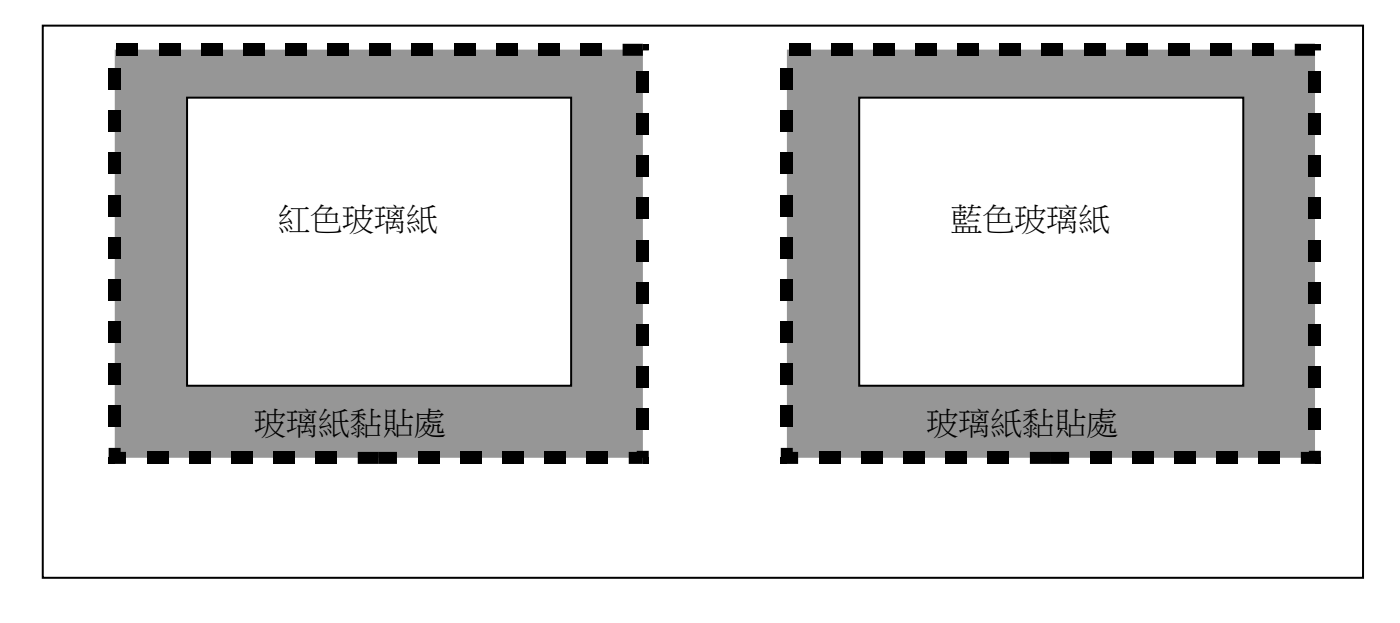

## 附件 2. Anaglyph Maker 的下載及操作

- 1. 開啟瀏覽器,在網址列鍵入 <http://www.stereoeye.jp/software/index.html>
- 2. 點選圖中的連結,按右鍵下載壓縮檔(zip)存放於桌面。

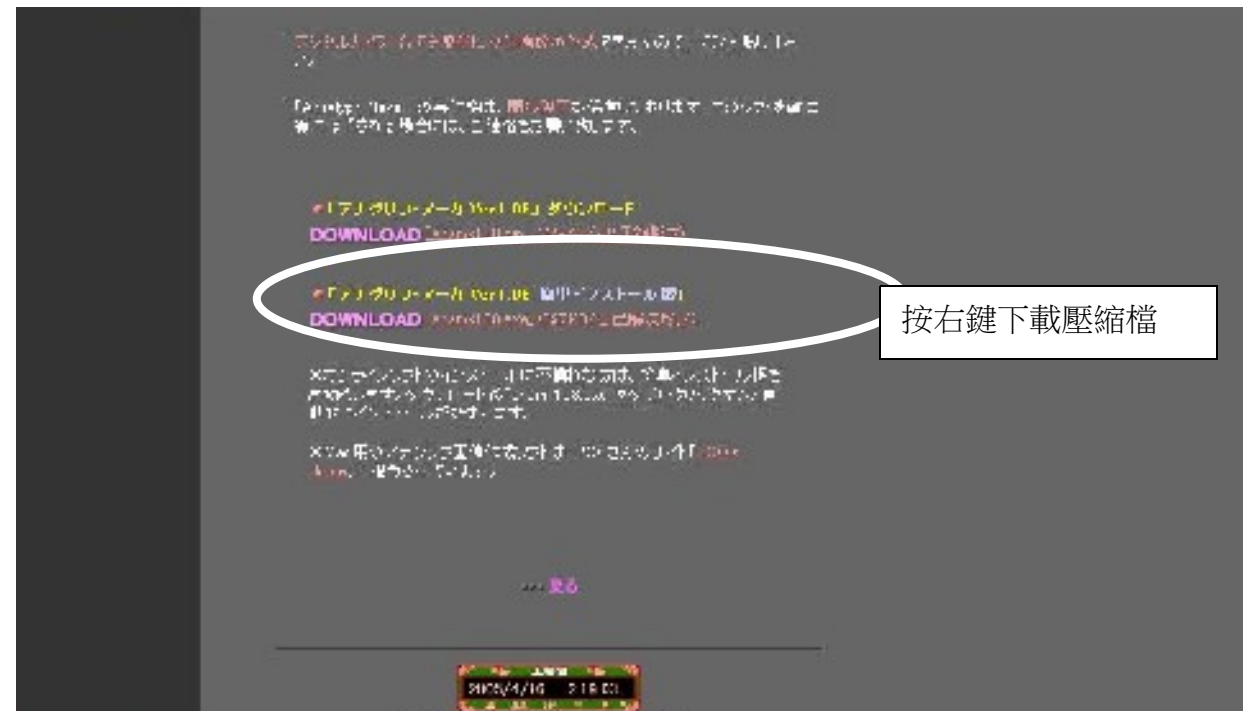

3. 將檔案解壓縮後即可使用,點選 AnaMaker 圖示

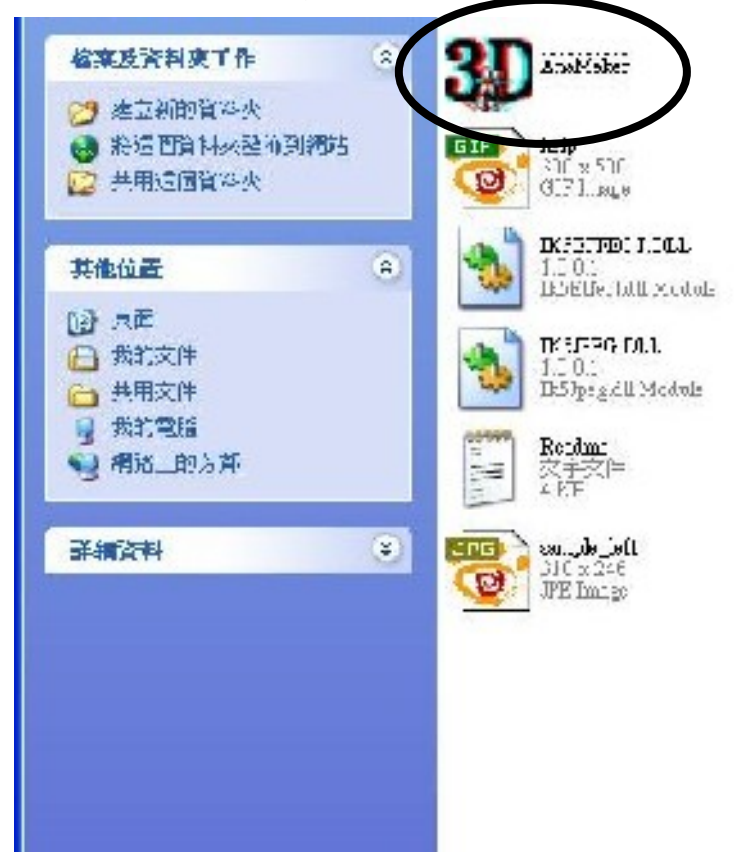

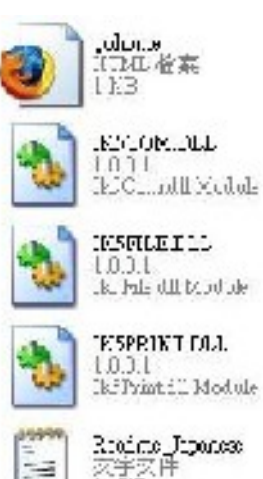

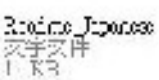

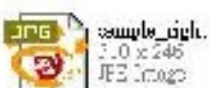

4. 出現下列畫面,先點選 Load Left Image,讀入重心在左腳的圖片。再點選 Load Right Image,讀 入重心在右腳的圖片。

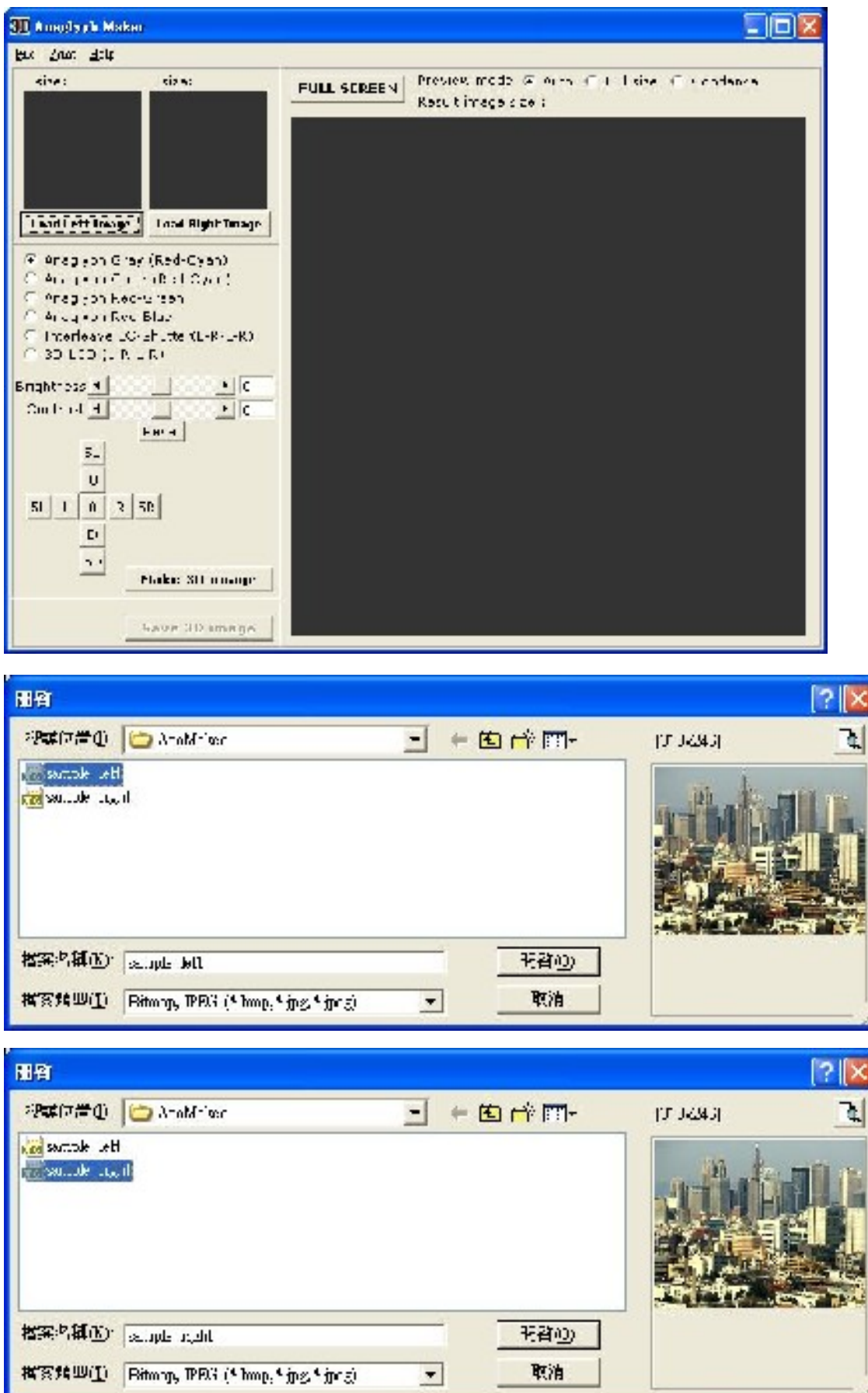

## 5. 讀入左右兩張圖片後,按下 Make 3D Image

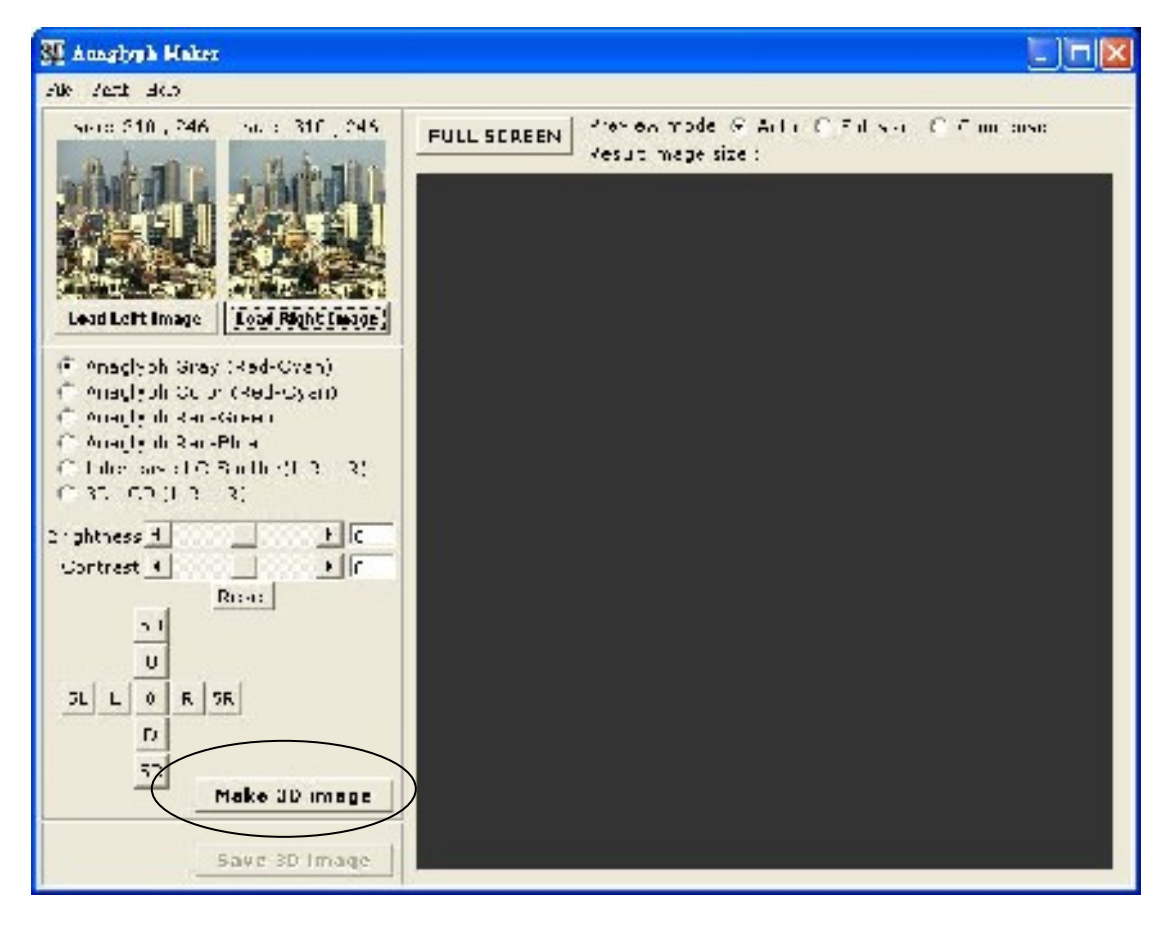

6. 並調整左右微調,使其能有最完美的呈現,最後按下 Save 3D Image,即可存。

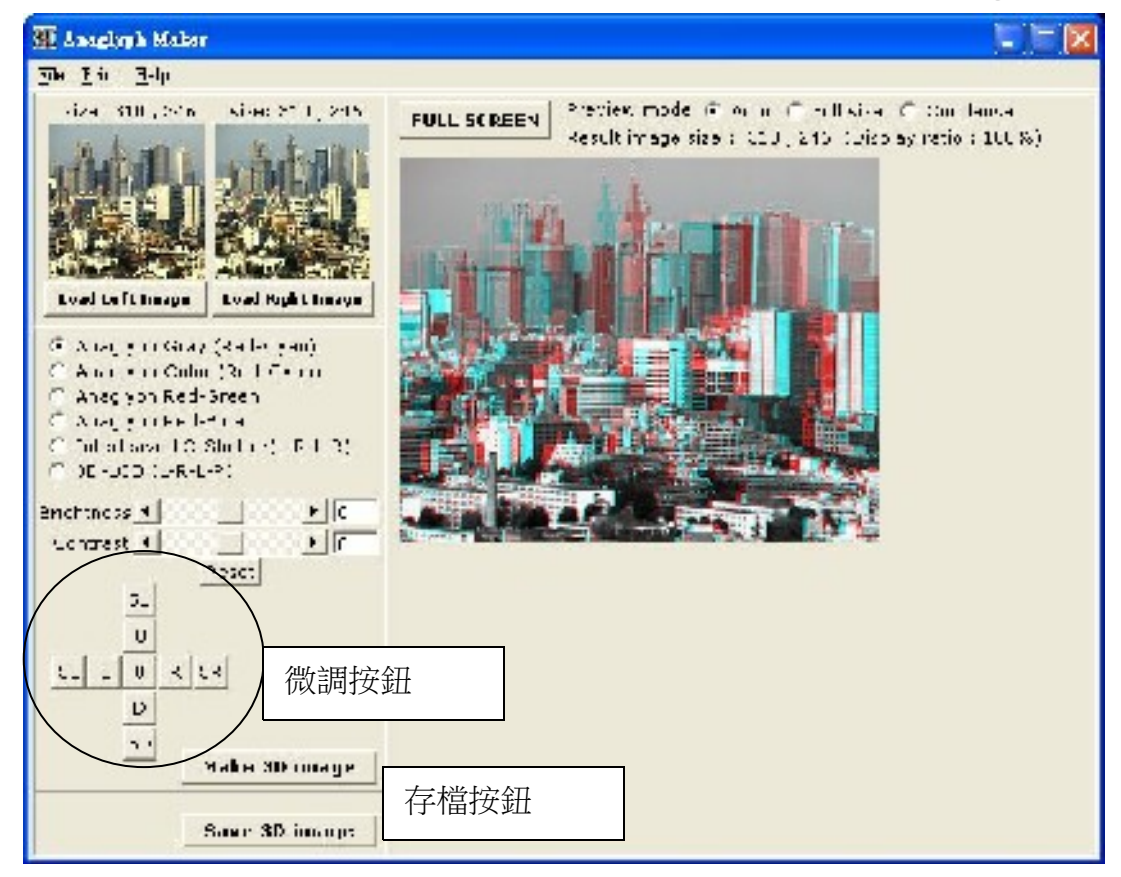